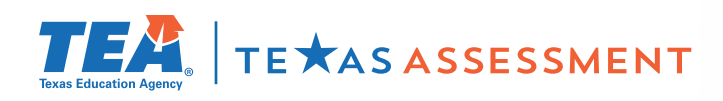

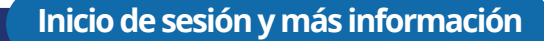

## **A partir del 14 de junio**

**Inicie sesión en el portal para padres de su distrito con el fin de obtener más información sobre los resultados de las evaluaciones STAAR de su hijo y cómo puede brindar apoyo adicional en casa.**

**¡SIGA CUATRO PASOS SENCILLOS!**

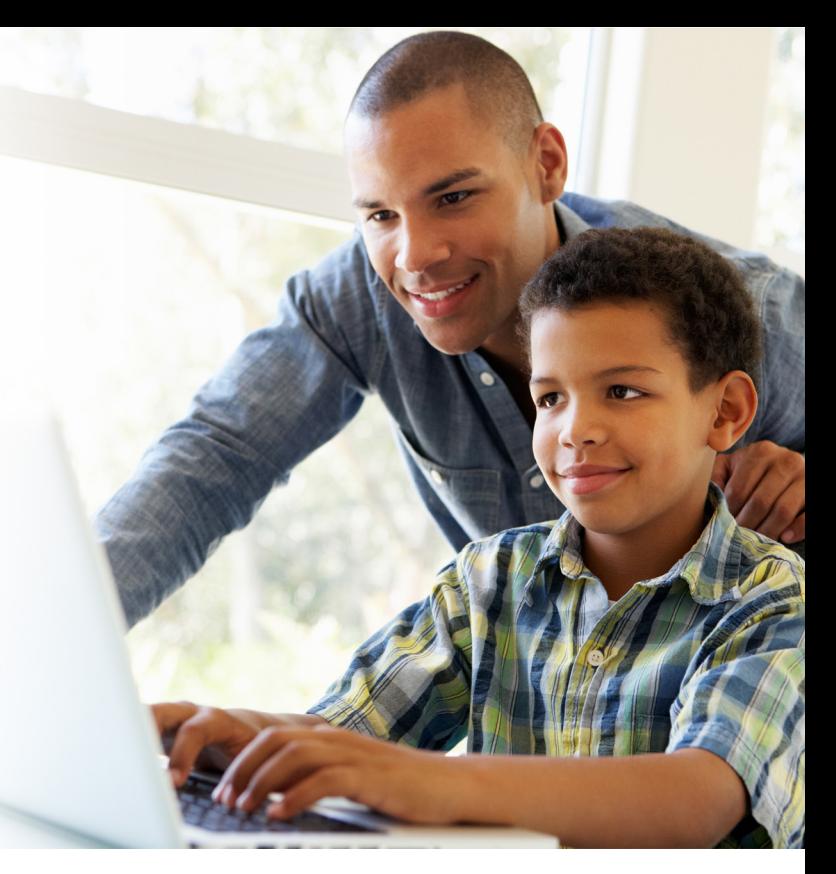

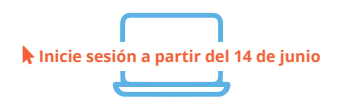

**1.** A partir del **14 de junio**, **inicie sesión** en el portal para padres de su distrito.

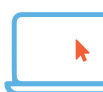

**2.** Haga clic en el enlace en la página del portal para padres de su distrito con el fin de acceder a la boleta de calificaciones de las evaluaciones STAAR del año 2024 de su hijo.

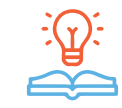

**3. Obtenga más información** sobre los resultados de las evaluaciones STAAR de su hijo, incluyendo cómo respondió a las preguntas de los exámenes, y encuentre recursos personalizados para apoyar el aprendizaje en casa.

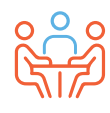

**4.** Al comienzo del año escolar, analice los resultados con el maestro de su hijo y trabajen juntos para apoyar su aprendizaje.

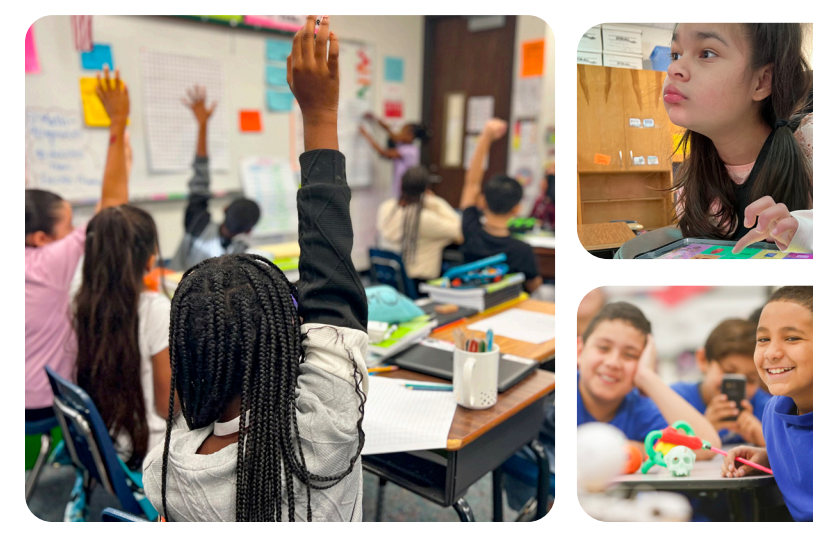

**VISITE**

## **TexasAssessment.gov**

**LOS PADRES Y LAS FAMILIAS SON COLABORADORES FUNDAMENTALES PARA LA OBTENCIÓN DE BUENOS RESULTADOS DE SU HIJO.** 

La Agencia de Educación de Texas se compromete a garantizar que usted esté informado y tenga una idea exacta del avance de su hijo. Siga estos cuatro pasos para **iniciar sesión y obtener más información.**